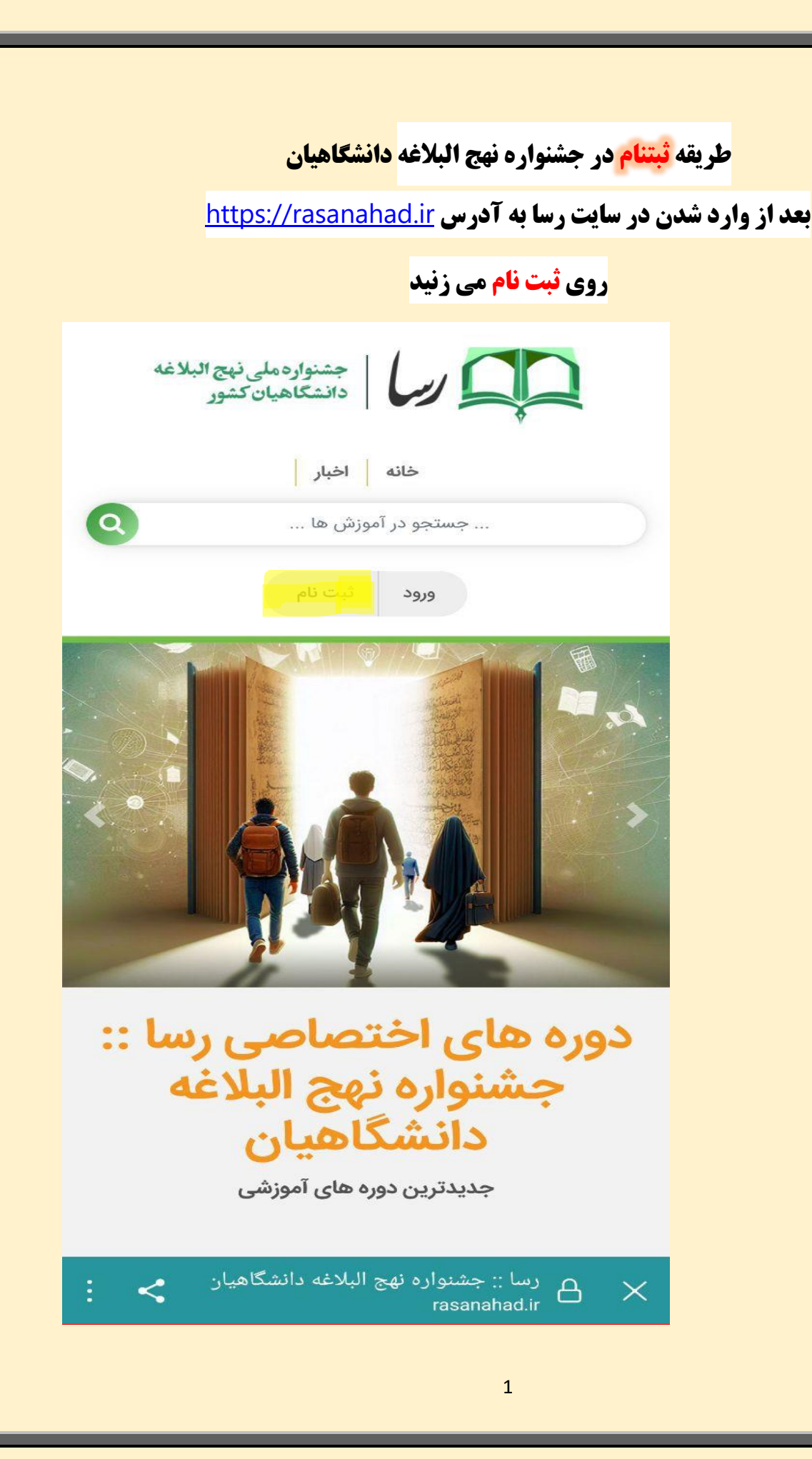

## **در این قسمت اطالعات را وارد می کنید**

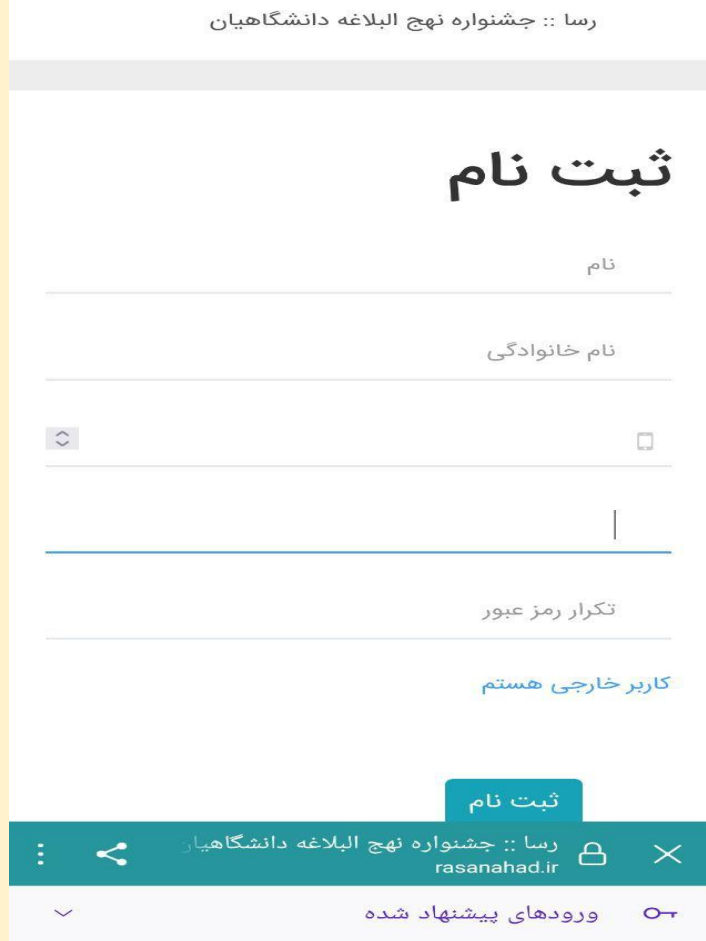

**در مرحله ی بعد از ثبت نام و ثبت شماره موبایل و تعریف رمز عبور برای خودتان ثبتنام را می زنید.** 

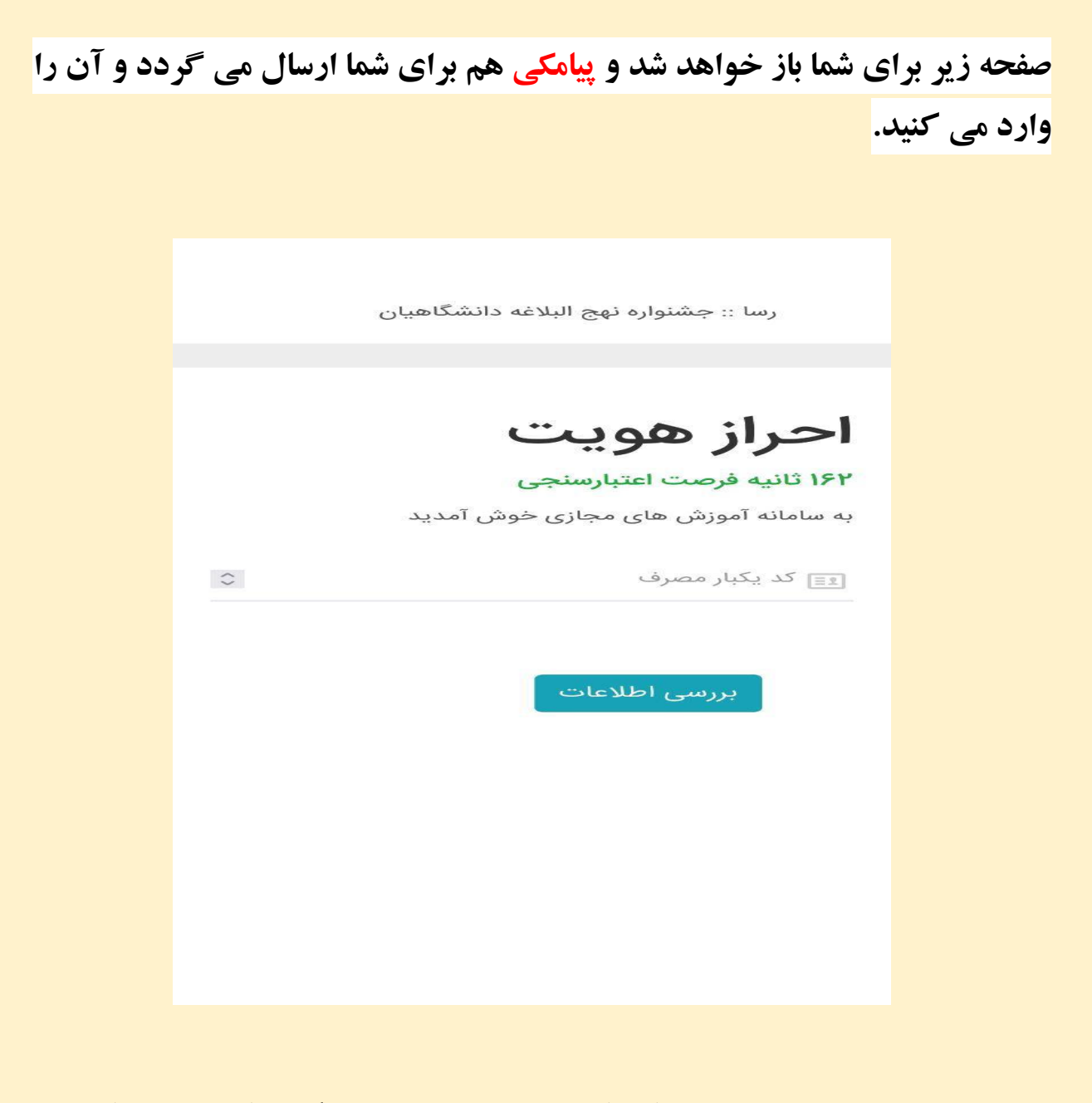

**در ادامه صفحه ی جدیدی برایتان باز می شود و هر بخشی که تمایل داشته باشید قسمت ثبت نام را می زنید.**

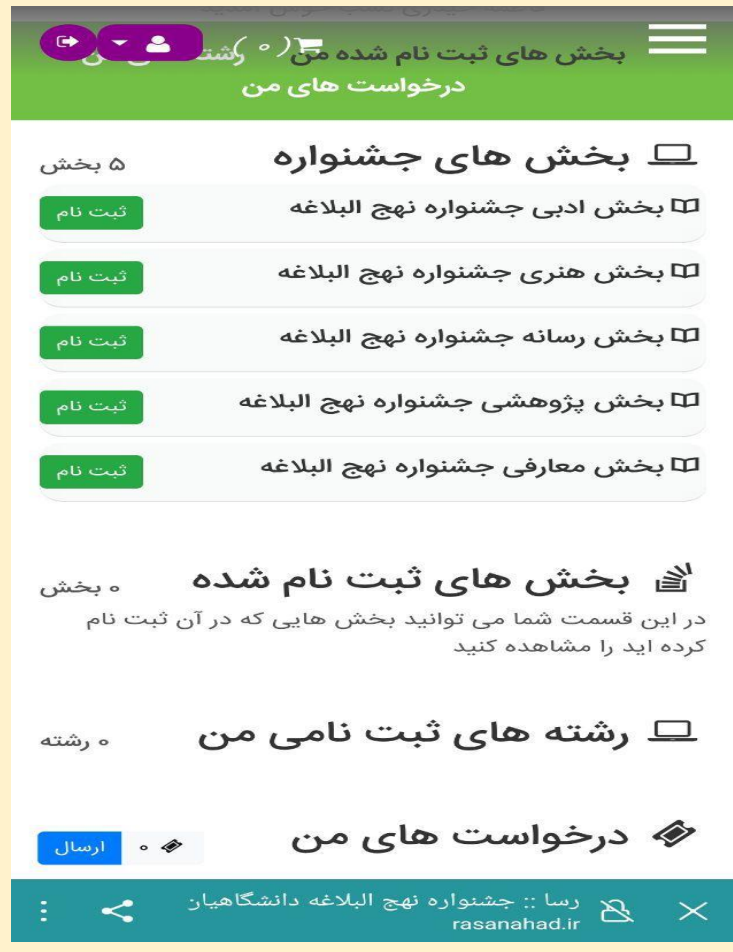

**بعنوان مثال هنری را انتخاب می کنید و این صفحه برایتان باز خواهد شد.** 

مت اصل اثر در رشته های نقاشی رخوشنوی<mark>د و حوالا</mark> .<br>دبیرخانه ملی ارسال شود. همچنین لازم است مشخصات صاحب اثر در جایی که به اصل اثر آسیب نرسد نصب شده ىاشد. تبصره: لازم است تصویر آثار حجمی نیز بارگذاری شود. ۹. ملاک داوری، آییننامه داوری دبیرخانه جشنواره نهج البلاغه به شرح زیر ملاک قرار خواهد گرفت. - فهرست رشته ها (۵) نقاشى طراحى پوستر اطلاع نگاشت(اینفوگرافی) خوشنویسی عكس نوشته

**و طبق نظر و به دلخواه خود یکی از گزینه ها را انتخاب می کنید...** 

**در مراحل پایانی روی گزینه ی ثبت نام کلیک می کنید.** 

**و بر روی رشته کتابخوانی نهج البالغه ثبت نام می کنم کلیک می کنید و قسمت** 

**ذخیره انتخاب من را انتخاب می کنید** 

## و اگر بخش معارفی را تمایل داشتید انتخاب کنید **بعد ثبتنام در قسمت معارفی**

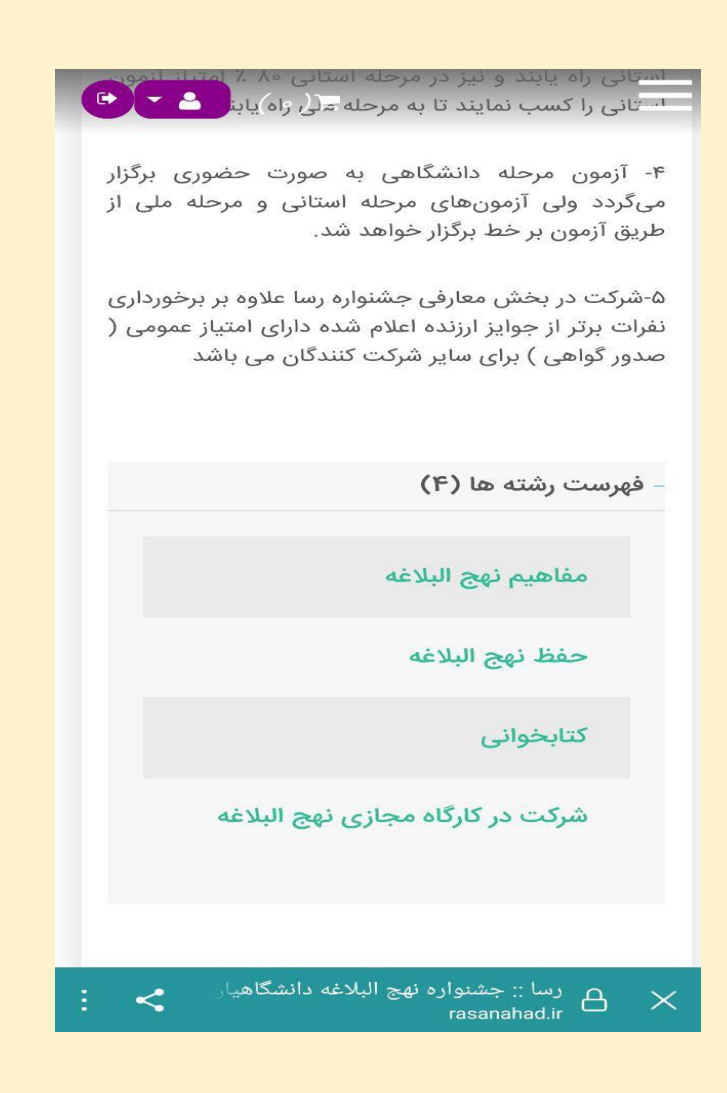

بعد انتخاب یک مورد به عنوان مثال کتابخوانی

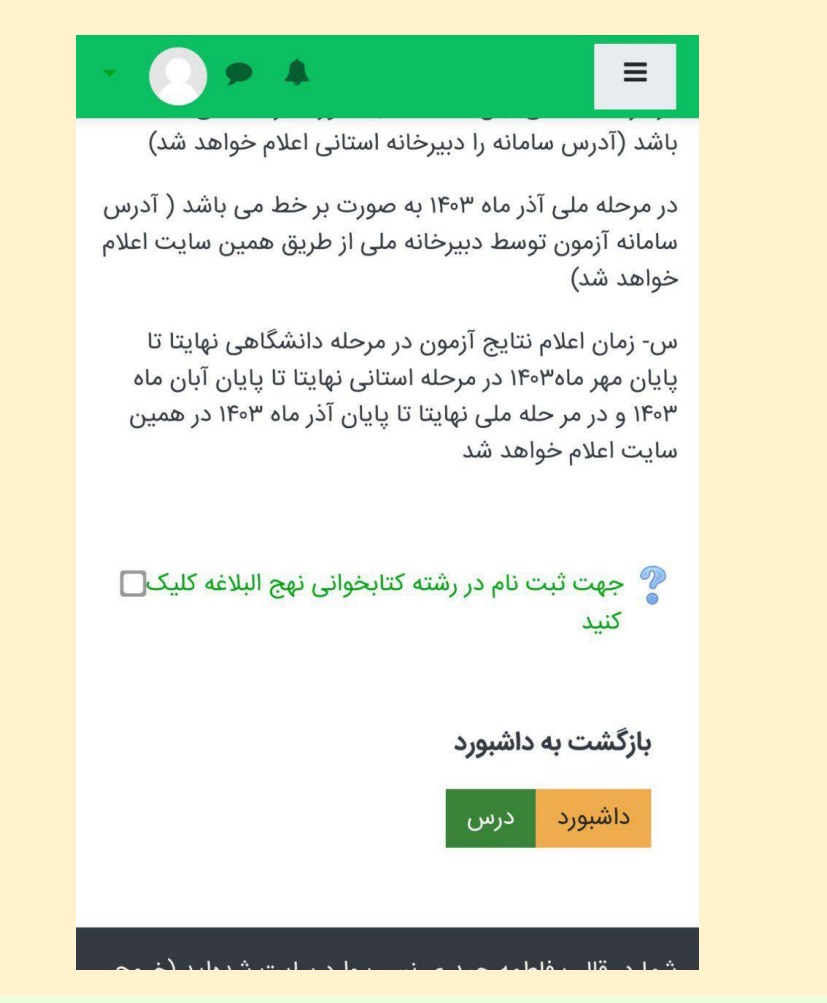

سمت روی رشته کتابخوانی نهج البالغه ثبتنام می کنم می زنید و قسمت ذخیره انتخاب من را انتخاب می

کنید

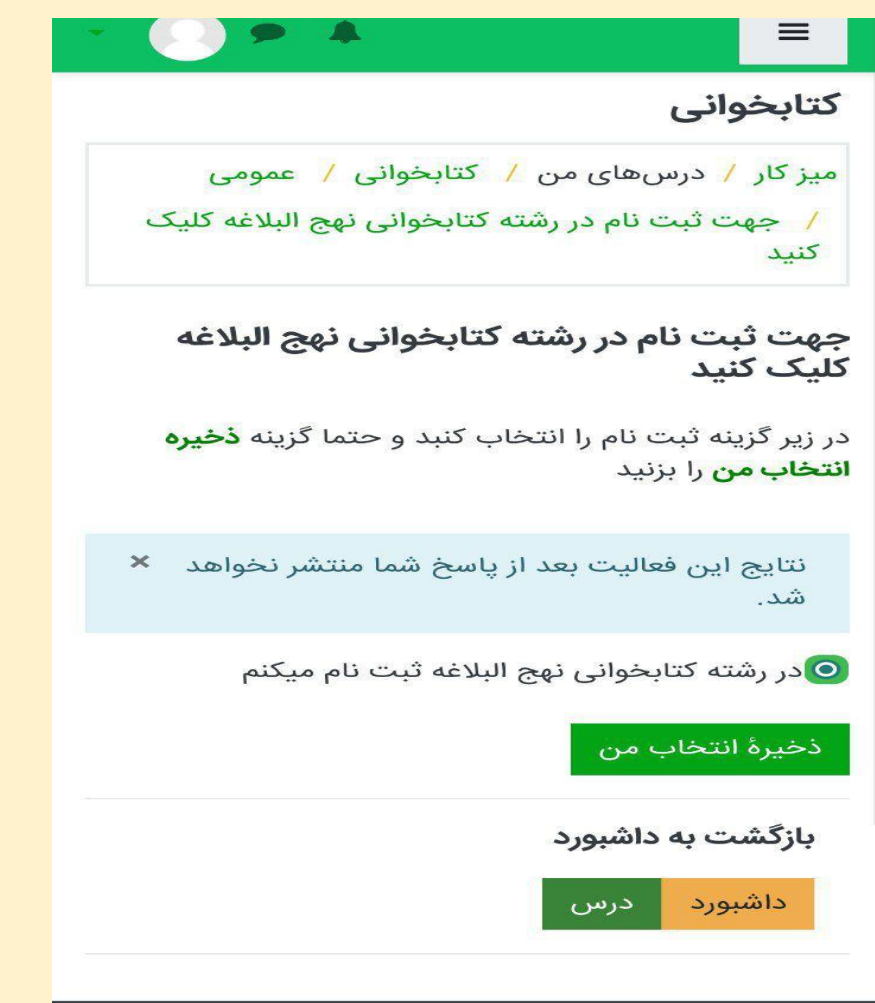

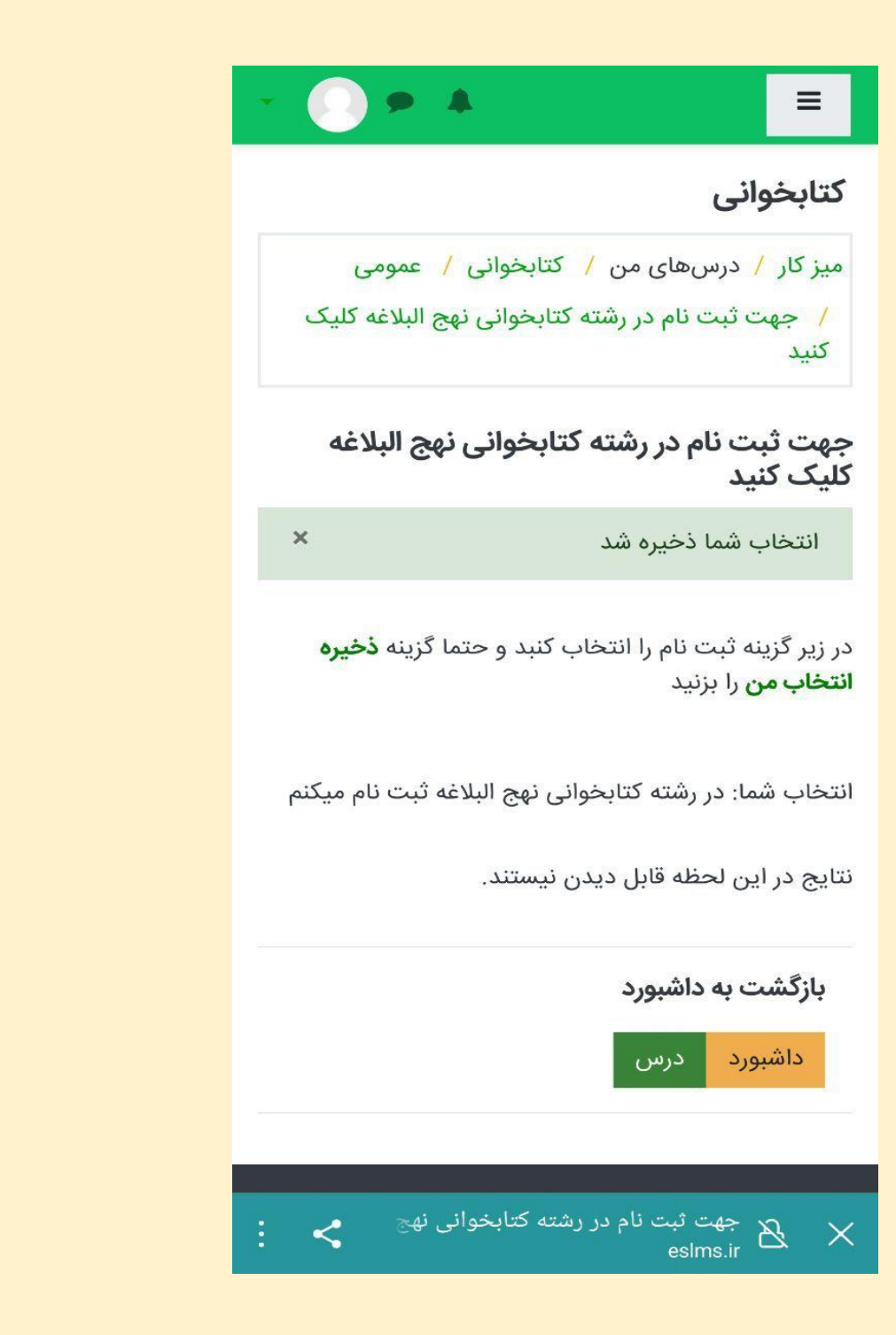

**و به همین منوال مراحل را جلو می برید و ثبت نام را به پایان می رسانید.**